#### *An Introduction*

**QGIS**

**Stime** 

ratotion

**CALCION** 

By Christian Hill

# What is QGIS?

Open source GIS

● Display and manipulate spatial data

● Create maps and perform analysis

# What is spatial data?

● Any data with a geographic component Comes in many formats Can be viewed and interpreted by QGIS

# Your spatial data

- Maps are only as strong as their data
- Find reliable sources
- Data should be trusted before displayed
- Can't find your data online? Create it
- GPS data collection

#### Data Management

#### ● Important to have a clean workspace

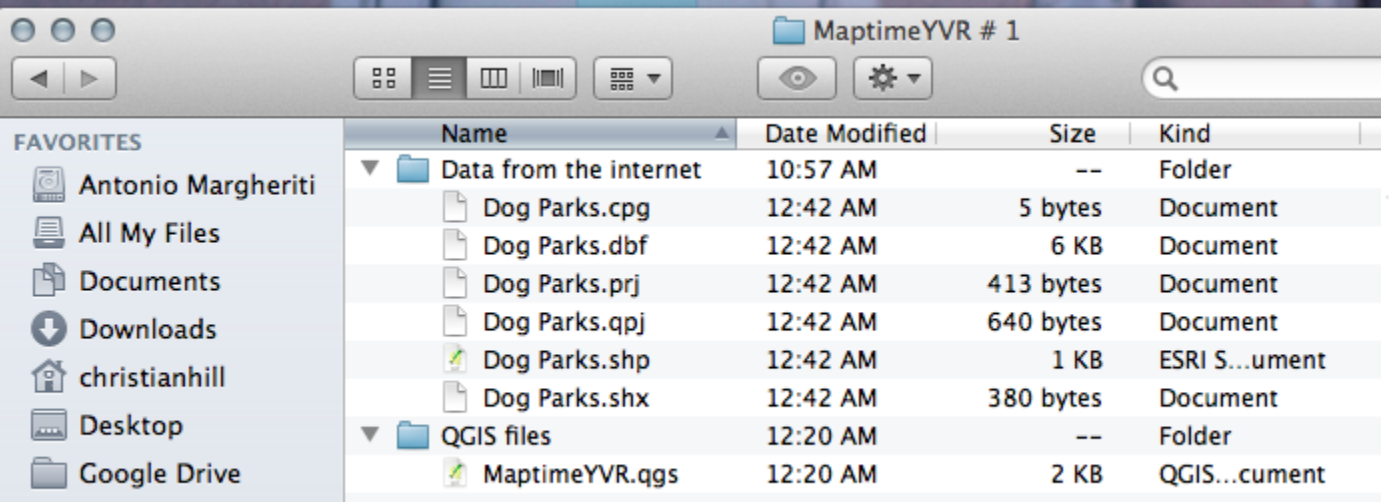

#### Lets find some data

[http://data.vancouver.ca/datacatalogue/index.](http://data.vancouver.ca/datacatalogue/index.htm) [htm](http://data.vancouver.ca/datacatalogue/index.htm) - download the following datasets in SHP format:

1. City boundary 2. Local area boundary 3. Dog off leash parks

# Add your data to QGIS

Three ways to do this:

- 1. Drag and drop
- 2. Layer -> Add Layer -> Add Vector Layer
- 3. Add vector layer button  $\mathbb{V}_{\alpha}$

# Order your layers

#### Drag and drop the layers so they are in the following order:  $O$ Lavers

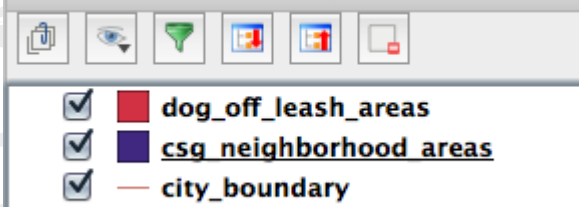

note: colours are chosen randomly when adding new data (yours may look different)

# Inspect and change your data

1. Style your data (properties - > style) 2. Look at the attribute table (right click)

## Centroids

- Make points from your polygons
- Vector ->Geometry Tools -> Polygon **Centroids**
- add result to canvas (save in your data folder)

# Points in Polygon

Use this tool to count the number of points in one layer, that are fully within the confines of a polygon in another layer.

● Vector -> Analysis Tools -> Points in Polygon Rename the field from "PNTCNT" (point count) to "PPN" (Parks Per Neighbourhood)

# Categorized Style

Style your new neighbourhoods layer to show the different "categories" of park numbers that exist. ex, white to represent neighbourhoods with zero dog parks.

● Pick an appropriate colour ramp. ● Label your features

### Print Composer

Project -> New Print Composer

Add new map Add legend, title, scale, etc. Export as PDF or IMG